# aw

# 「ご利用開始のご案内」の見方について ※ イメージになります。

# au one net ご利用ガイド

パソコンの接続設定については、インターネット回線事業者から提供 された情報をもとに設定ください。

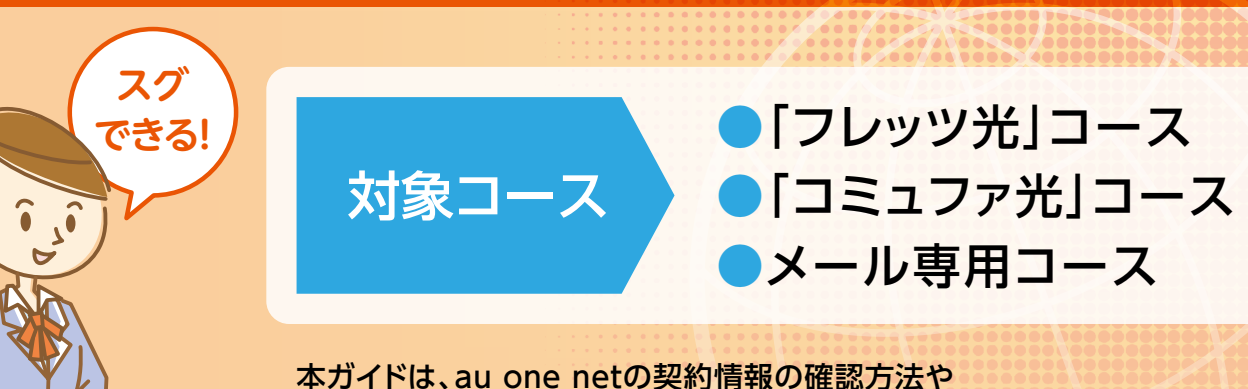

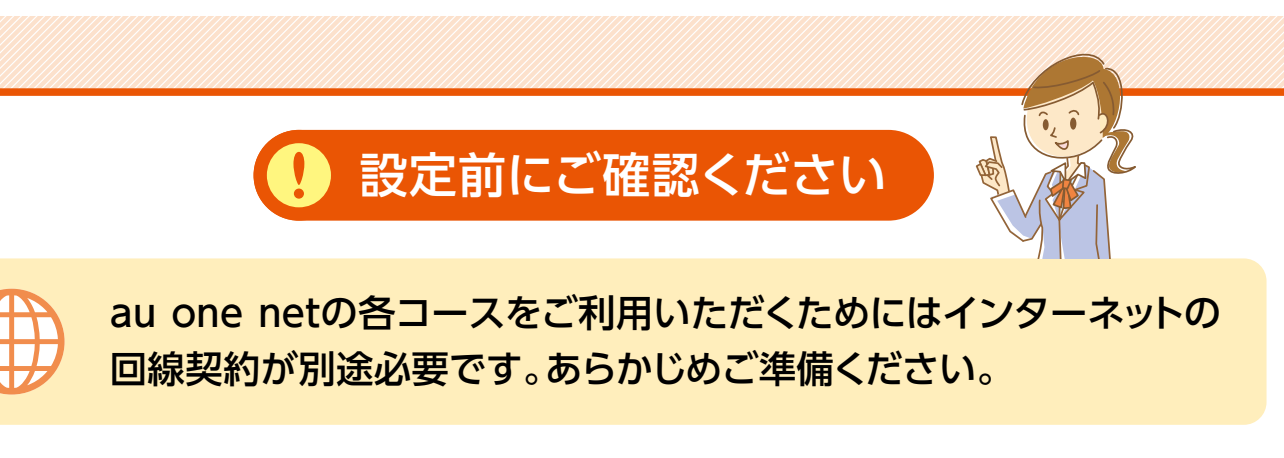

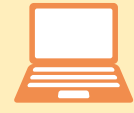

メールアドレスの取得についてご確認いただくためのガイドです。

#### 困ったときはお問い合わせの前にご確認ください

|商品やサービスに関する疑問はこちら | ニューマンのコントンのプロポイドサポートページ

■ 0077-7084 (無料/9:00~23:00★1/十·日·祝日も受付) ※ 上記フリーコールは、携帯電話・PHSからもご利用いただけます。

■インターネットサービス 接続・設定・故障(050番号サービス含む)

よくあるご質問 ▶ **https://www.au.com/support/faq/**

#### **【お問い合わせ】お客さまセンター**

**https://www.au.com/internet/g5/**

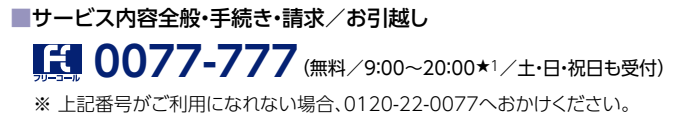

★1:2020年9月1日より9:00~18:00に変更します。

**DANE** 

「ご利用開始のご案内」は、au one netサービスにお申し込みいただいたお客さまにお送りしています。 ご契約内容や設定情報が記載されている重要な書類ですので、大切に保管してください。

### 「フレッツ光」コースの場合

**●❶ 基本契約番号**

お問い合わせの際に必要な番号です。

#### **2 ご利用開始日**

au one netサービスがご利用可能になる日です。

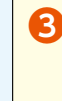

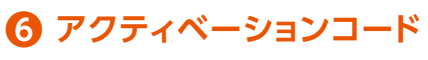

安心ネットセキュリティをご利用いただく場合に 必要です。

#### **●❸ 月額料金発生日**

月額料金が発生する日です(月額料金発生月は 日割りとなります)。

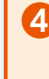

#### **4 au ID/au IDパスワード★2**

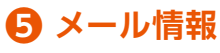

メールをご利用いただくためのID・パスワードと 設定情報です。メールアドレス欄に「未申込」と記載 されている場合は、「My au」にてメールアドレスの 取得をおこなってください。

このau IDは、au one netのお申し込みコース専用 のau IDです。お客さまのご契約内容の変更や、 ポイントの確認、サービスのお申し込みや変更 などができる「My au」をご利用いただくための IDとパスワードです。

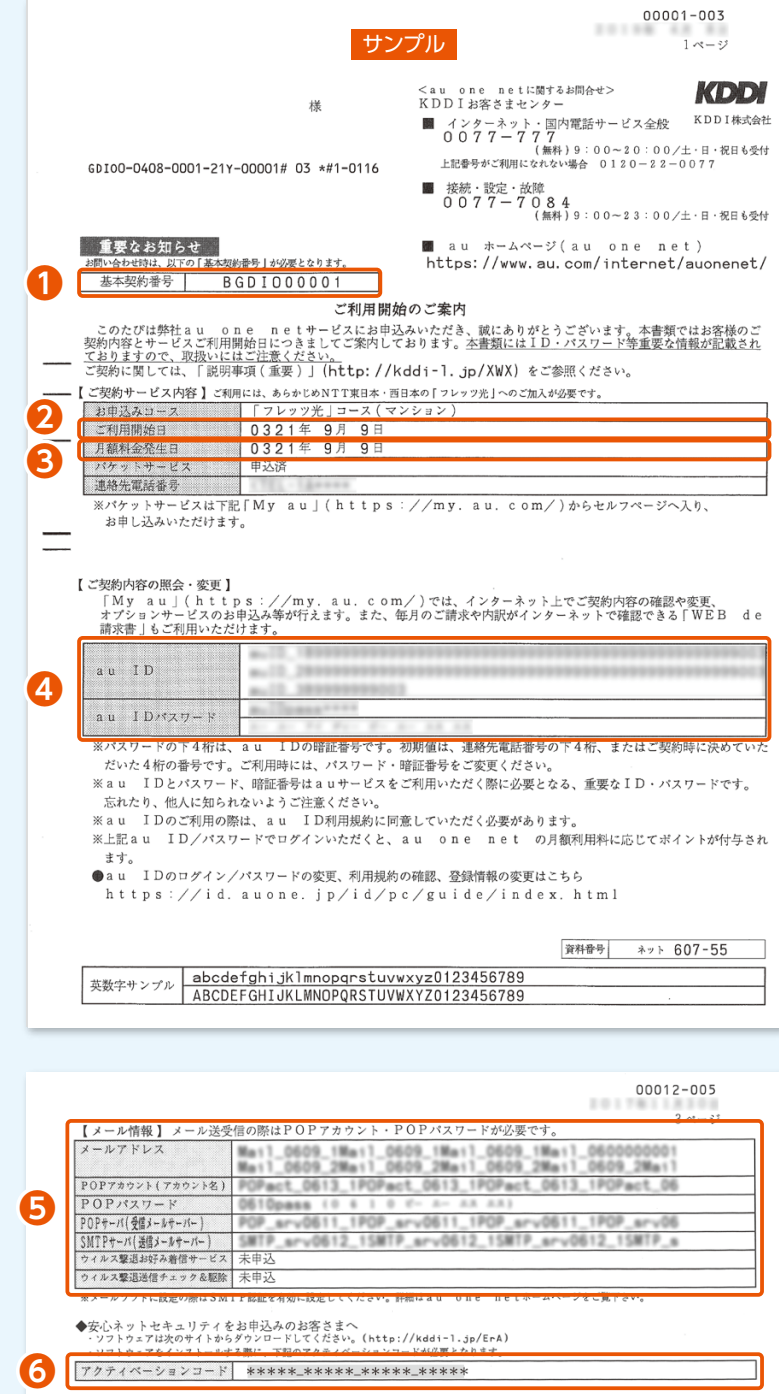

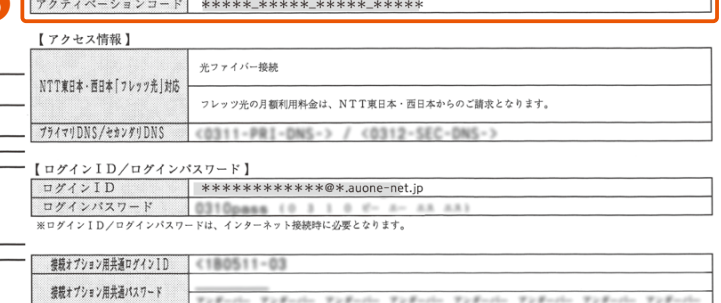

-<br>プション用共通ログインID/パスワードは、au one netの公衆無線LANサービスやパケットサービスをどでご<br><u>ID/パーページで</u>す。ご利用いた<u>だけ<sup>24818</sup>ーゼショ</u>ンは、「My a<u>u」/ト・・ユミ:</u>//my. au<u>. can 〈しつ</u>

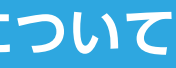

★2:「フレッツ光」コース、「コミュファ光」コースについては、 本通知と別の封書でお届けする「ご契約内容の ご案内」にau IDパスワードが記載されます。

#### お問い合わせには、契約者ご本人さまであることの確認が必要となります。「ご利用開始のご案内」に記載の**「基本契約番号」**をご用意ください。

●ご本人さま確認に関して …………… 弊社では、個人情報保護の観点からお客さま個人の契約内容などに関するお問い合わせにつきましては、契約者ご本人さま である旨を確認させていただいておりますので、あらかじめご了承ください。 なお、お問い合わせの内容によりましては、契約者ご本人さまへの書面による回答に限らせていただく場合がございます。 ●個人情報の取り扱いに関して …… お客さまの個人情報は、本お問い合わせに関する回答以外の目的には利用いたしません。

BB-10-2007 2020年7月現在

例

※ メール専用コースの場合、20下「パケットサービス」欄とGの下【アクセス情報】以降の情報は記載されておりません。

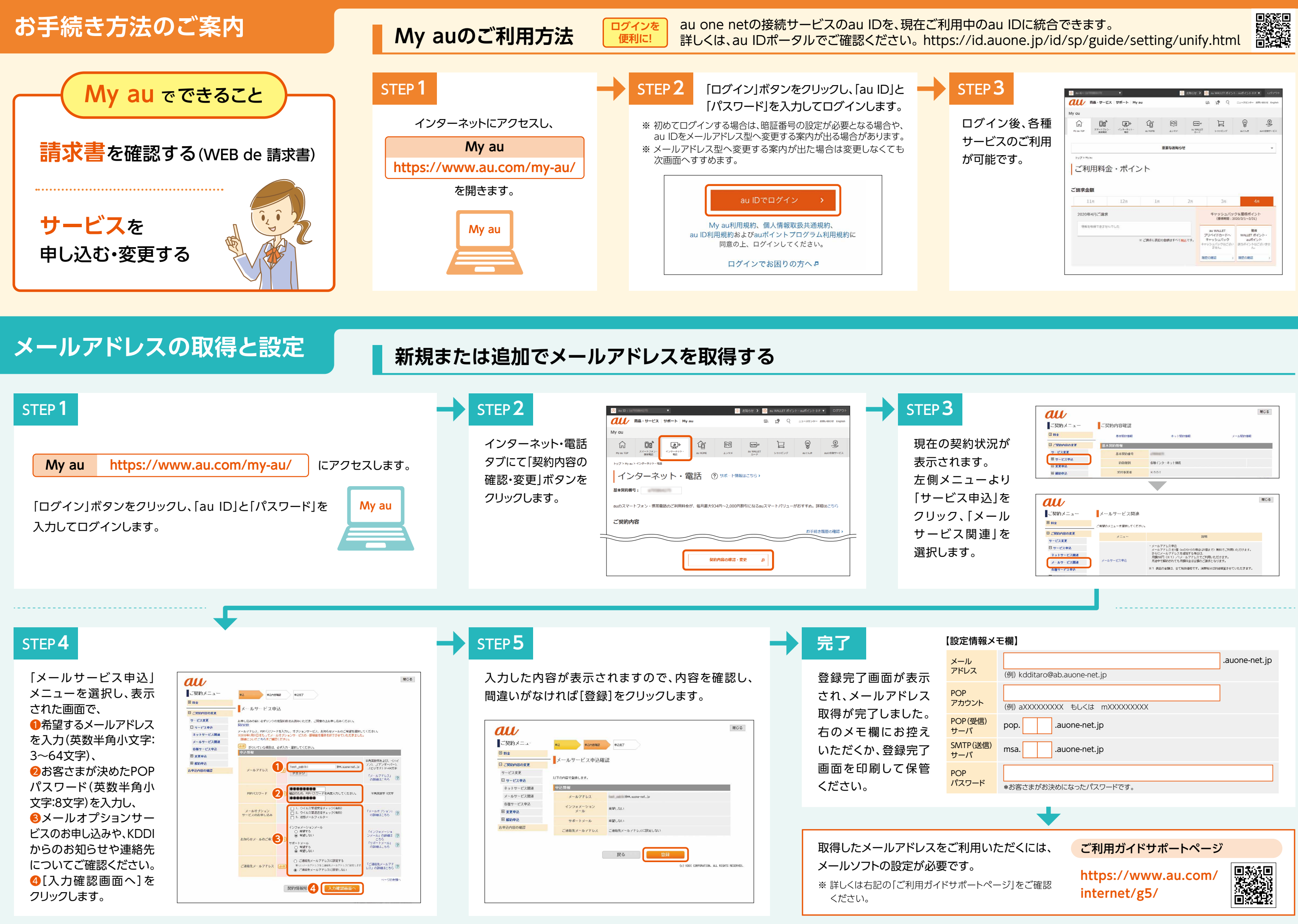

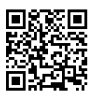

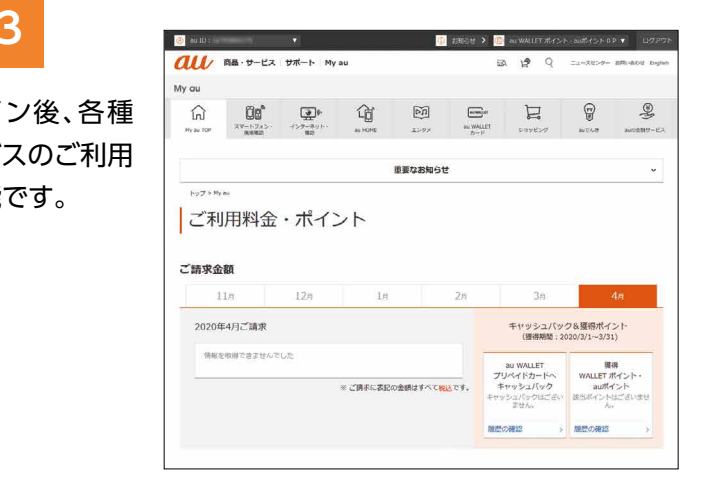